# APPLE SENIOREN BRUGGE DE GARVE - 12 MEI 2023

# PROGRAMMA ASB 12/5/2023

#### Programma

- Welkom 14u
- Tips en tricks OS en iOS, onder meer:
	- tekst typen door te spreken
	- de rechtermuisknop op een Mac gebruiken
	- adresetiketten maken en afdrukken
	- melding bij inkomende gesprekken
	- · afspraak maken in je agenda én in die van iemand uit jouw Contad
	- App om digitaal tekeningen in te kleuren presentatie Pol Braet
	- problemen oplossen bij installeren van Itsme presentatie Pol Bra
- Pauze
- Vragen en antwoorden

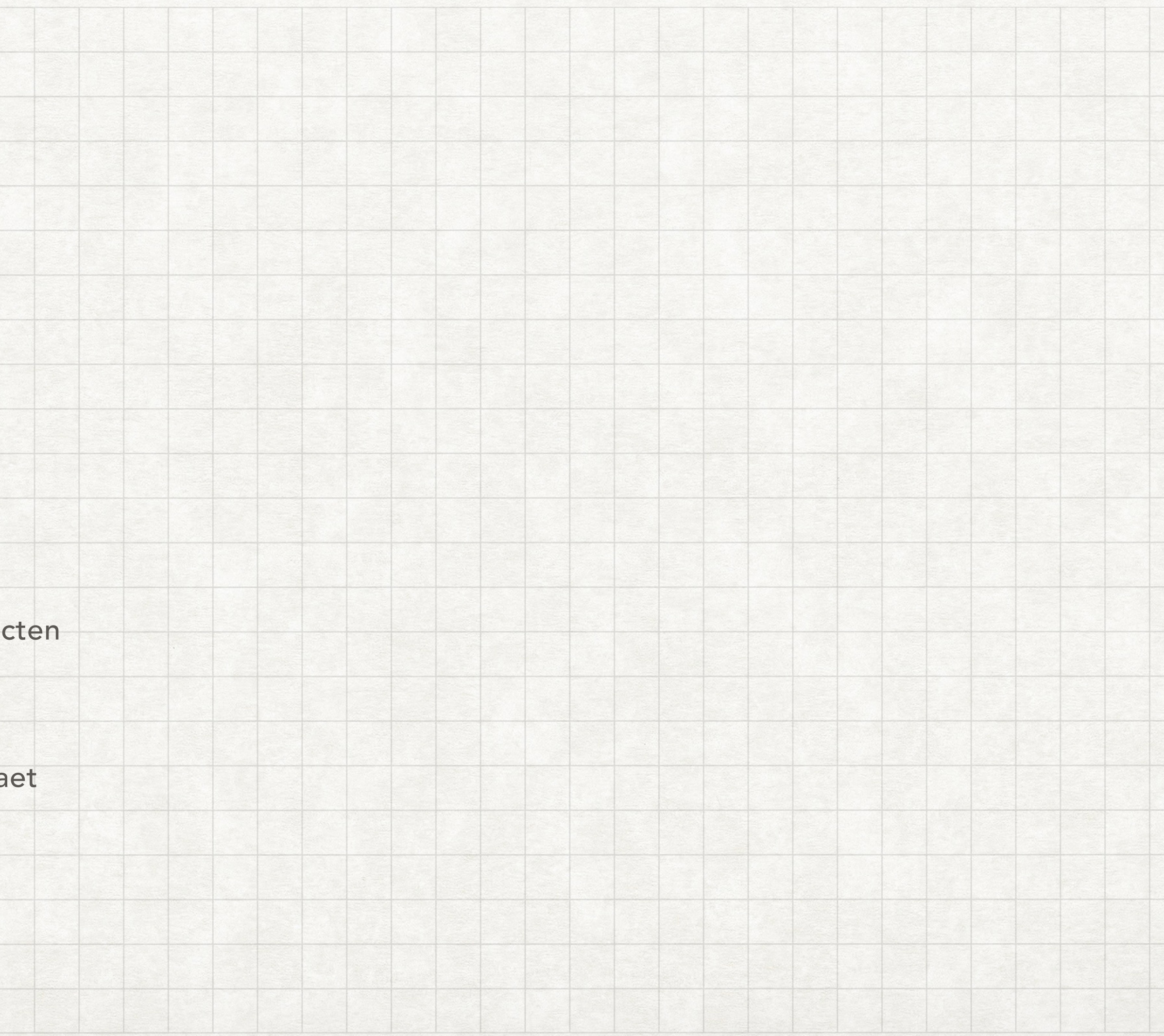

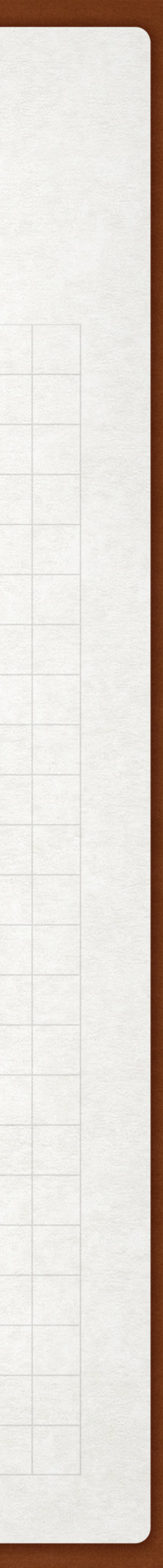

# TIPS VAN LEDEN ASB 12/5/2023

Tekst typen door te spreken Tip: Claire Vanden Abeele

[Handleiding 1](https://www.iculture.nl/tips/dicteren-iphone-mac-apple-tv-watch/#problemen): Dicteren op je iPhone, iPad, Mac, Apple Watch en Apple TV [Handleiding 2](https://www.iculture.nl/tips/dicteren-iphone-mac-apple-tv-watch/#leestekens): Leestekens dicteren [Handleiding 3](https://www.iculture.nl/tips/dicteren-iphone-mac-apple-tv-watch/#problemen): Problemen oplossen Bron: iCulture

Tekst dicteren op de iPhone [Handleiding 5](https://support.apple.com/nl-be/guide/ipad/ipad997d9642/ipados):

#### [Handleiding 4](https://support.apple.com/nl-be/guide/iphone/iph2c0651d2/16.0/ios/16.0):

Tekst dicteren op de iPad

Bron: Apple Support

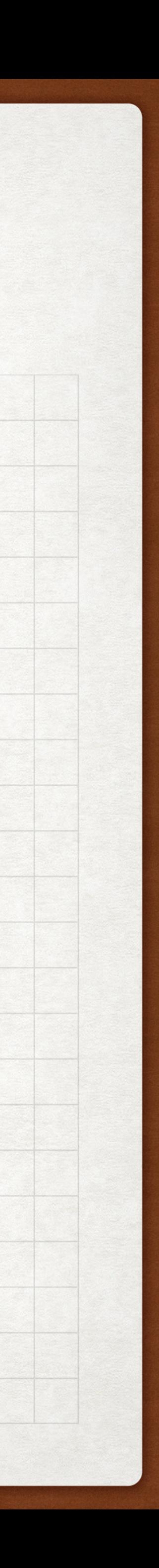

Naar aanleiding van een vraag van één van de leden via het contactformulier: de rechtermuisknop op een Mac gebruiken

Frank Vanhoute verwijst naar dit artikel op [wikiHow](https://nl.wikihow.com/De-rechtermuisknop-op-een-Mac-gebruiken):

[Methode 1](https://nl.wikihow.com/De-rechtermuisknop-op-een-Mac-gebruiken#De-Controltoets-indrukken): De Controltoets indrukken [Methode 2](https://nl.wikihow.com/De-rechtermuisknop-op-een-Mac-gebruiken#Secundair-klikken-met-twee-vingers-op-de-trackpad): Secundair klikken met twee vingers op de trackpad [Methode 3](https://nl.wikihow.com/De-rechtermuisknop-op-een-Mac-gebruiken#In-de-onderhoek-klikken): In de onderhoek klikken [Methode 4:](https://nl.wikihow.com/De-rechtermuisknop-op-een-Mac-gebruiken#Een-externe-muis-gebruiken) een externe muis gebruiken

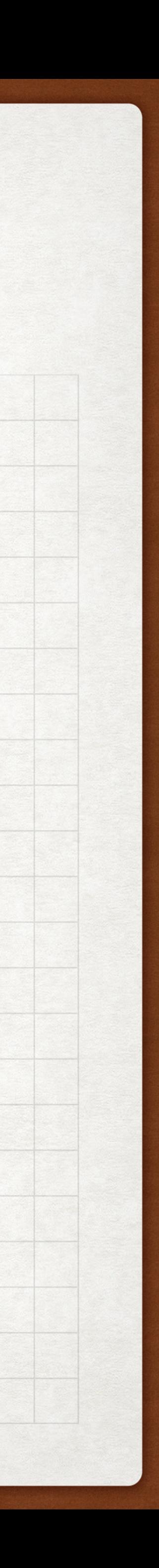

#### Naar aanleiding van een vraag van één van de leden via het contactformulier:

Etiketten maken en afdrukken

Antwoord van Frank Vanhoute: deel 1

#### • Adresetiketten, enveloppen en lijsten met contactpersonen afdrukken

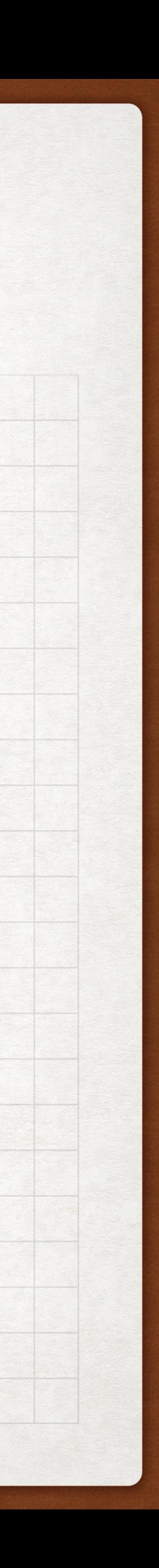

- in Contacten op de Mac [Bron](https://support.apple.com/nl-nl/guide/contacts/adrbab40ca1d/mac): Apple Support
- Adresetiketten maken in Pages (niet beveiligde) [Bron](http://www.nldit.com/software/word-processing-software/201309/177901.html): NLDIT Computer Kennis

Naar aanleiding van een vraag van één van de leden via het contactformulier: Etiketten maken afdrukken via Contacten

Antwoord van Frank Vanhoute: deel 2

- Etiketten maken met Avery - [Bron](https://www.avery.nl/software/etiketten-maken): Avery
- Avery Software en gratis templates [Bron](https://www.avery.nl/software): Avery
- Avery print-tips [Bron](https://www.avery.nl/software/print-tips): Avery
- Aandacht: privacy van je contacten!

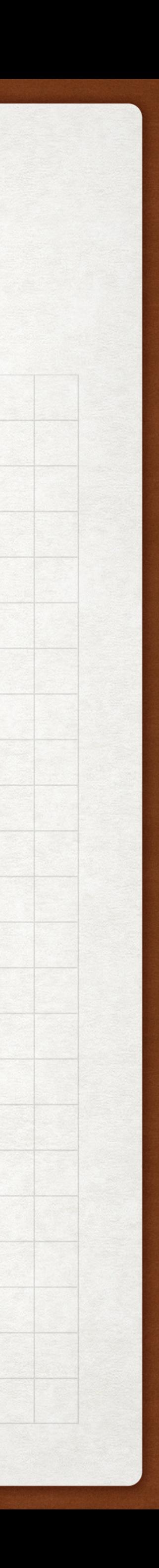

Naar aanleiding van een uiteenzetting op de vorige ledenvergadering snorde Pol Braet informatie op omtrent het verschil tussen: iWatch 8 / iWatch SE-GPS / iWatch SE-GPS + Cellular

- Apple Watch modellen vergelijken / [Bron](https://www.apple.com/benl/watch/compare/): Apple.com
- Verschillen tussen de Apple Watch SE 2° en 1° generaties & Series 8 / [Bron](https://www.appletips.nl/verschillen-apple-watch-se-2022/): [appletips.nl](http://appletips.nl)
- Verschil tussen iWatch SE-GPS & iWatch SE-GPS + Cellular en iWatch 8 + Cellular
	-
	- wel een (uitbreiding van een bestaand) abonnement nodig bij een provider.

• iWatch SE-GPS: deze iWatch heeft een iPhone nodig om o.m. de GPS functie te gebruiken.

• iWatch SE-GPS + Cellular & iWatch 8 GPS + Cellular : deze toestellen hebben een ingebouwde digitale simkaart (e-Sim) zodat het mogelijk is om autonoom de GPS- en andere functies te gebruiken zoals telefoneren, berichten verzenden en ontvangen. Net als voor een iPhone is er dan

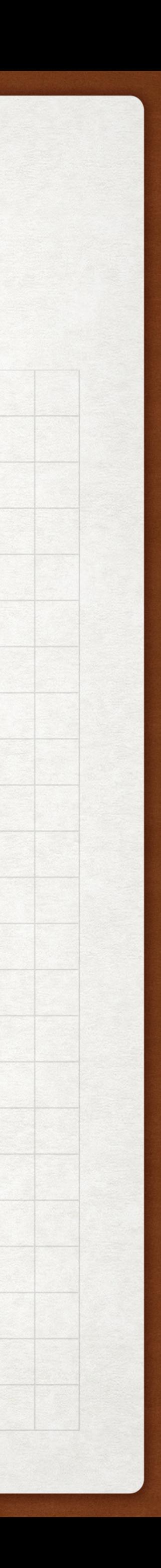

#### TIP: hou je toestellen up-to-date

Het is en blijft een belangrijk om je Apple toestellen up-to-date te houden. Als je software moet downloaden, haal deze dan uit vertrouwde bronnen, zoals de App Store die beveiligingscontroles van de software uitvoert.

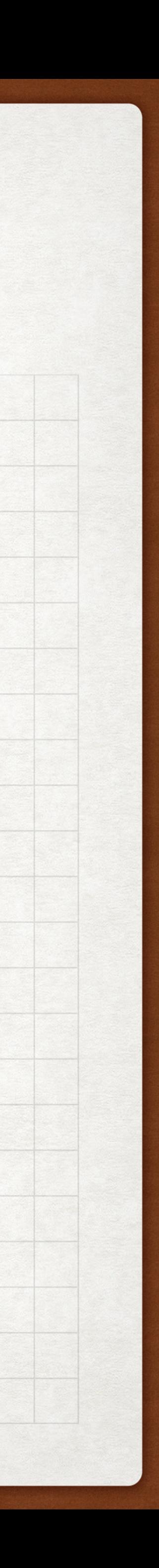

#### Zaalschikking A., Mijmeren bij kunst - Jeremiah **D** c Persyn Persyn 14:00 14:00 Mijmeren bij kunst -Voeg locatie of videogesprek toe  $\blacksquare$ Mijmeren bij kunst -**Jeremiah Persyn Jeremiah Persyn** 10 mei 2023 14:00 tot 16:00 Voeg genodigden toe Voeg notities, URL of bijlagen toe Mijmeren bij kunst - Jeremiah | □ ≎ Persyn  $\blacktriangle'$ 14:00 Voeg locatie of videogesprek toe Mijmeren bij kunst -**Jeremiah Persyn** 10 mei 2023 14:00 tot 16:00  $\odot$  Linda Debaene Voeg notities, UPL of bijlagen toe

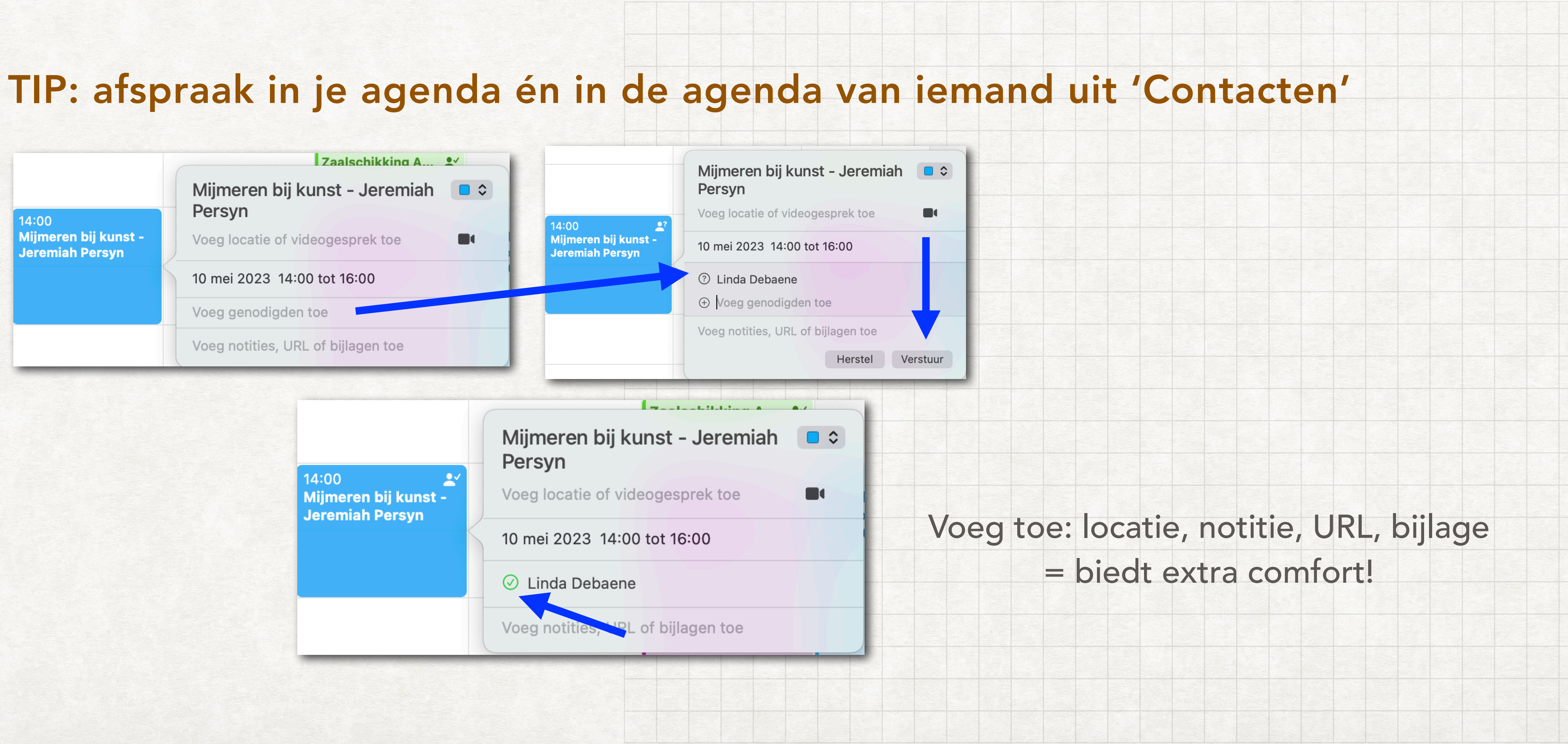

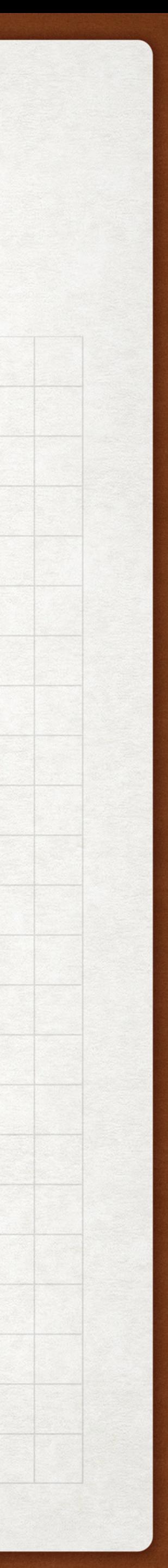

Melding door één van de leden via het contactformulier: Ik ontvang geen meldingen bij inkomende gesprekken op iPad

Tip: Als je geen inkomende gesprekken en meldingen ontvangt terwijl dit wel het geval zou moeten zijn, open je het bedieningspaneel en controleer je daar of 'Niet storen' is ingeschakeld. Als  $\blacktriangleright$  is gemarkeerd, tik je erop om 'Niet storen' uit te schakelen. (Als 'Niet storen' is ingeschakeld, verschijnt ook in de statusbalk.)

#### zie ook:

[iPad geluiden wijzigen of uitschakelen](https://support.apple.com/nl-nl/guide/ipad/ipadffb110fc/ipados) [het volume op de iPad aanpassen](https://support.apple.com/nl-nl/guide/ipad/ipad9940e758/16.0/ipados/16.0)

Bron: Apple Support

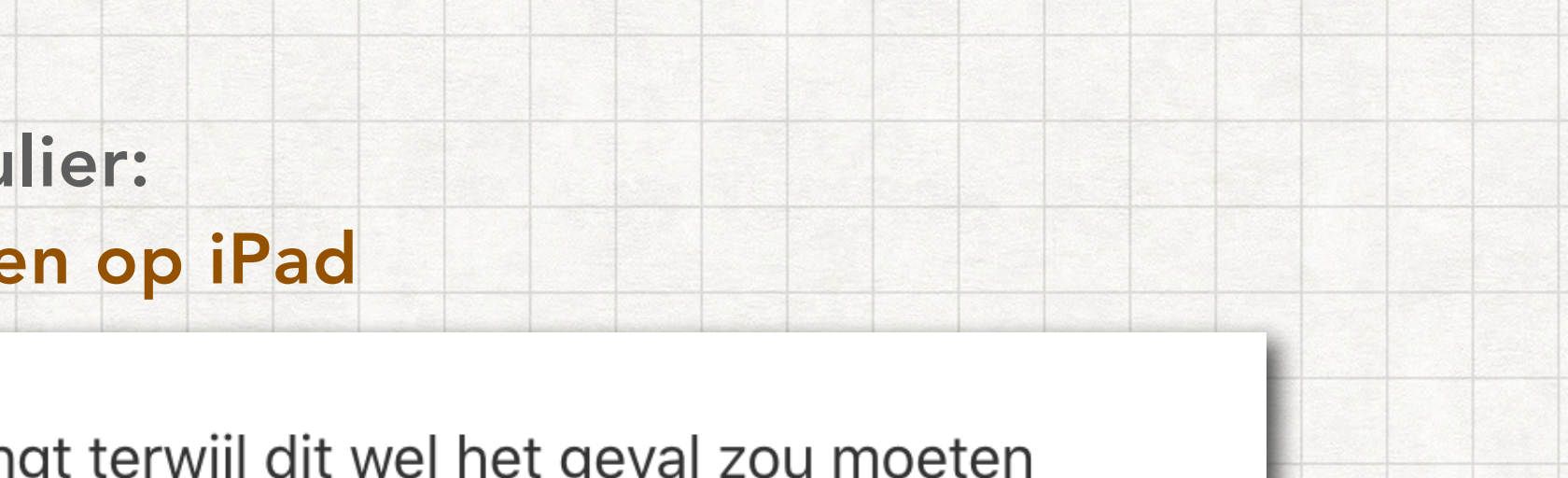

- 
- 

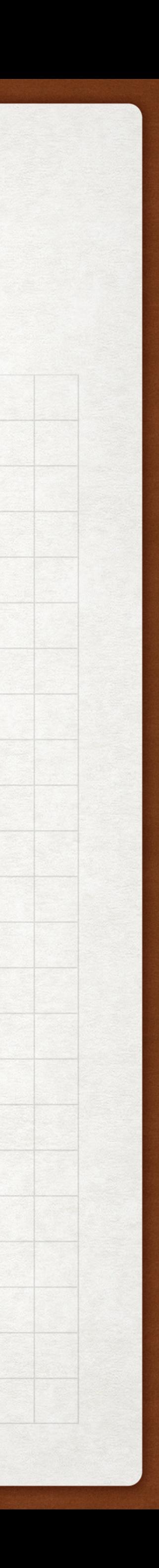

# Naar aanleiding van een vraag van één van de leden:

App om digitaal tekeningen in te kleuren

Presentatie door Pol Braet

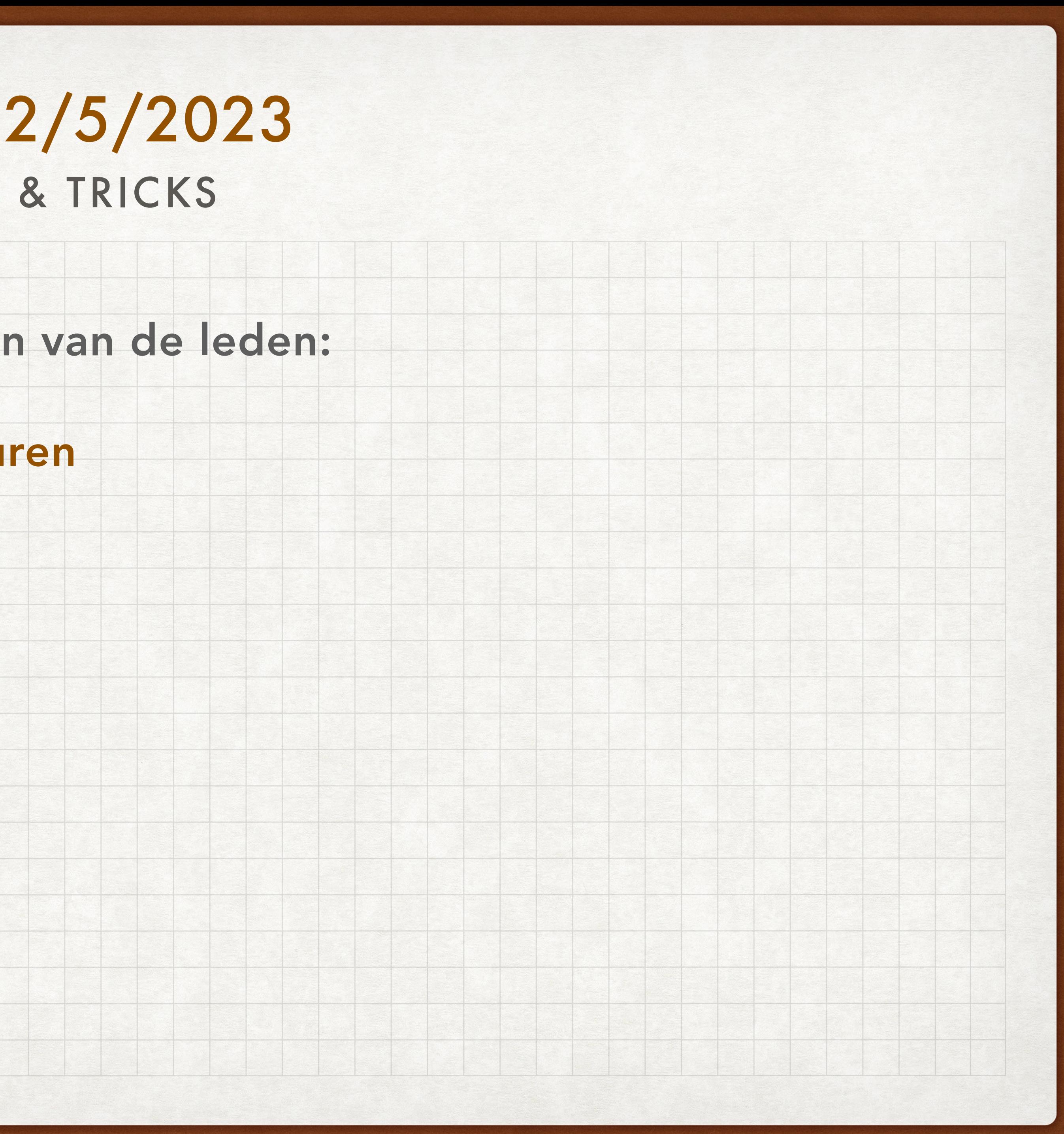

#### Naar aanleiding van een vraag van één van de leden: Problemen oplossen bij het installeren van Itsme

#### Presentatie door Pol Braet

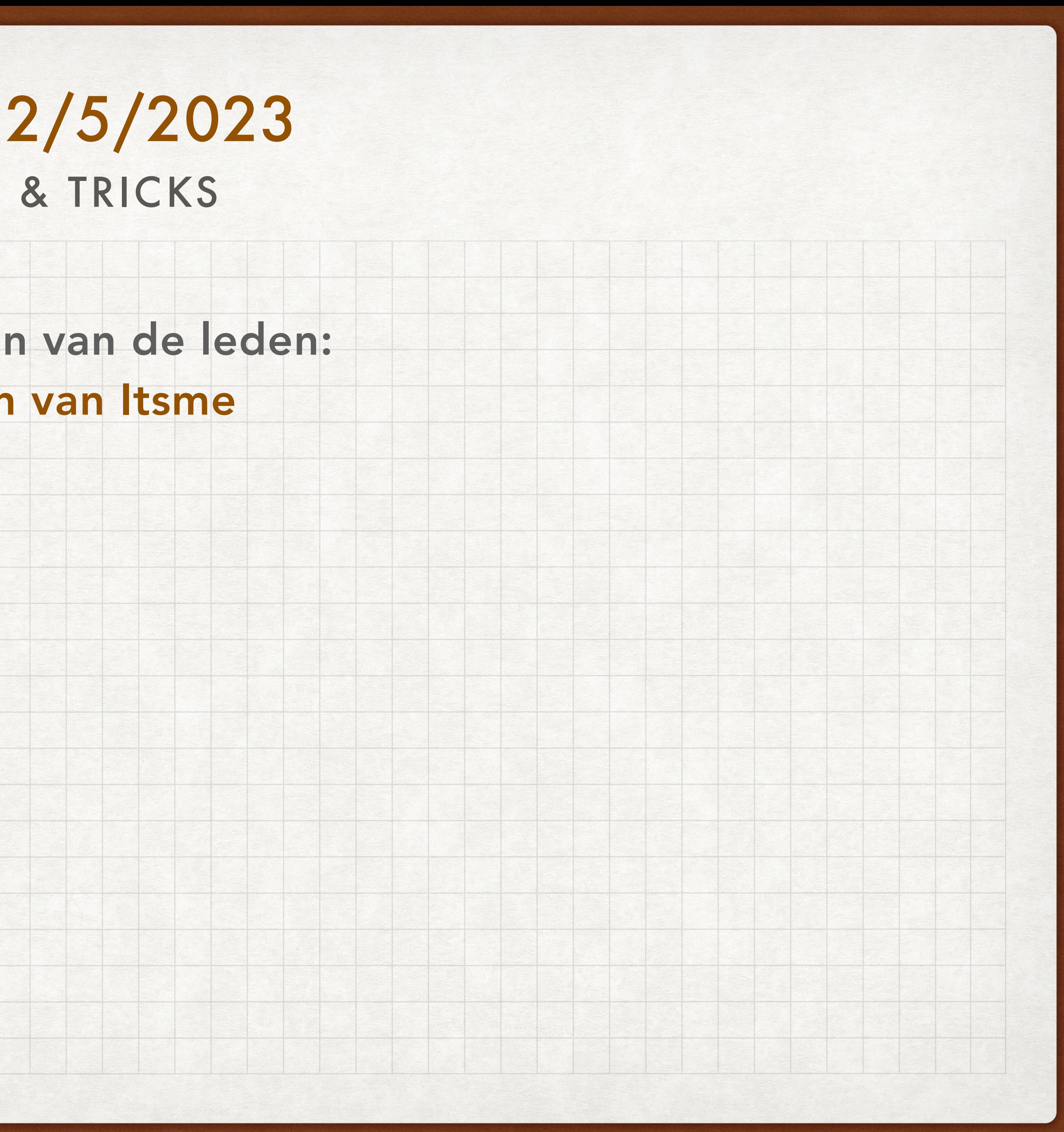

# PAUZE - 30 MINUTEN ASB 12/5/2023

tijdens de pauze: wie voor het eerst deelneemt aan een ledenvergadering wordt vriendelijk verzocht om zich bij Mintus te registreren in het secretariaat van de Garve.

na de pauze: tijd voor tips, vragen en antwoorden vanuit de groep; ze hebben - net als voor de pauze - op één of andere manier betrekking op de onderdelen van onze naam: Apple Senioren Brugge

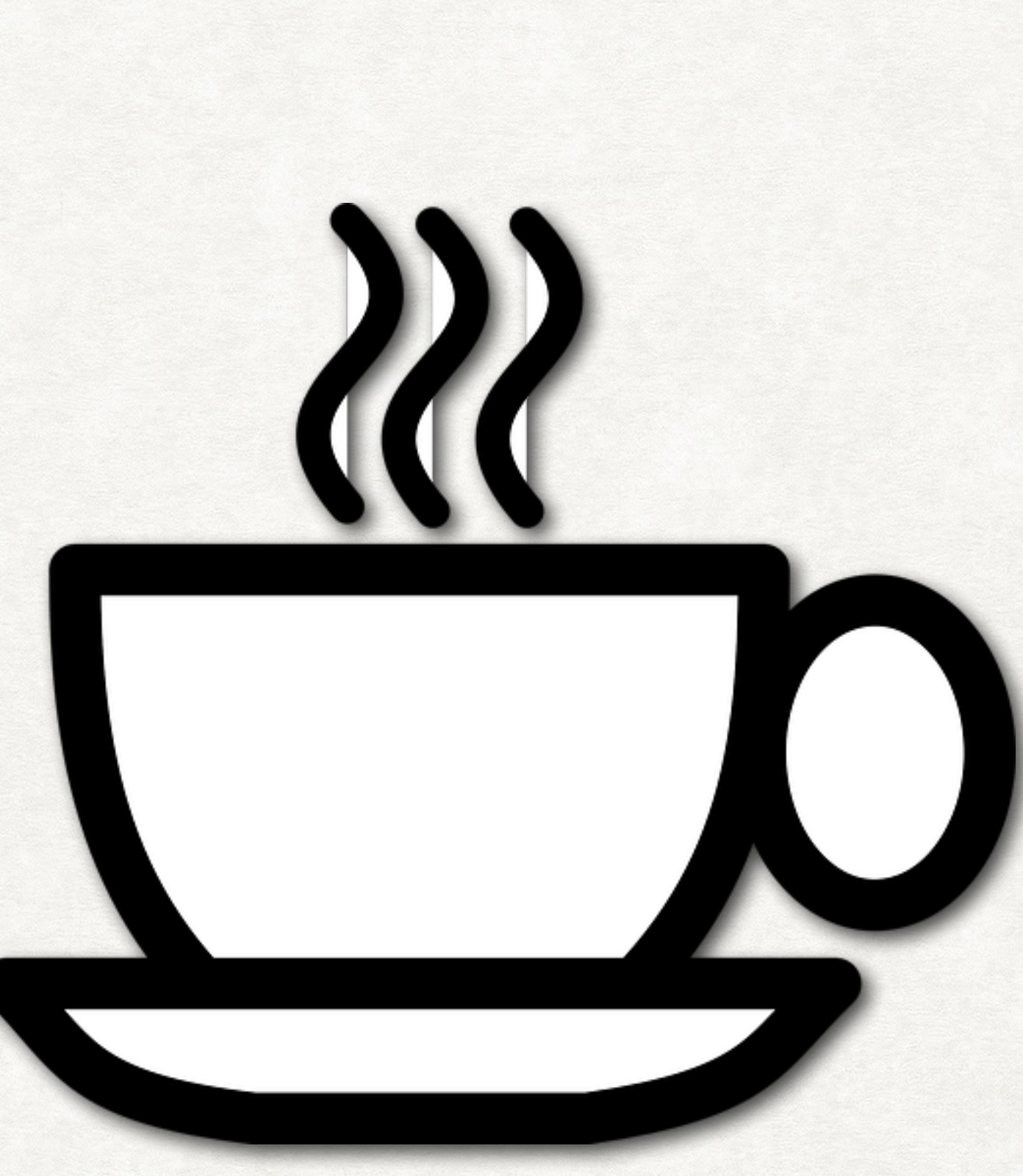

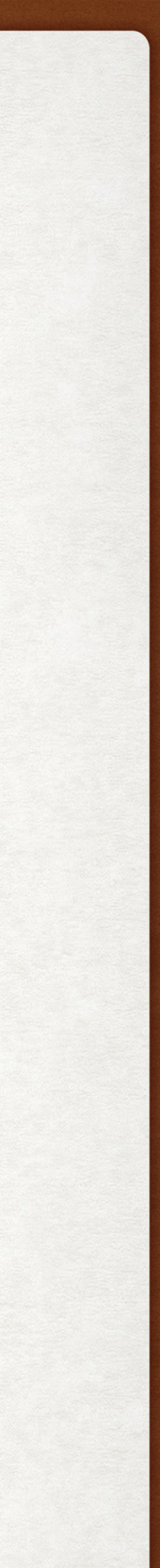

#### Naar aanleiding van een vraag van één van de leden: Google foto's - maximum capaciteit bereikt?

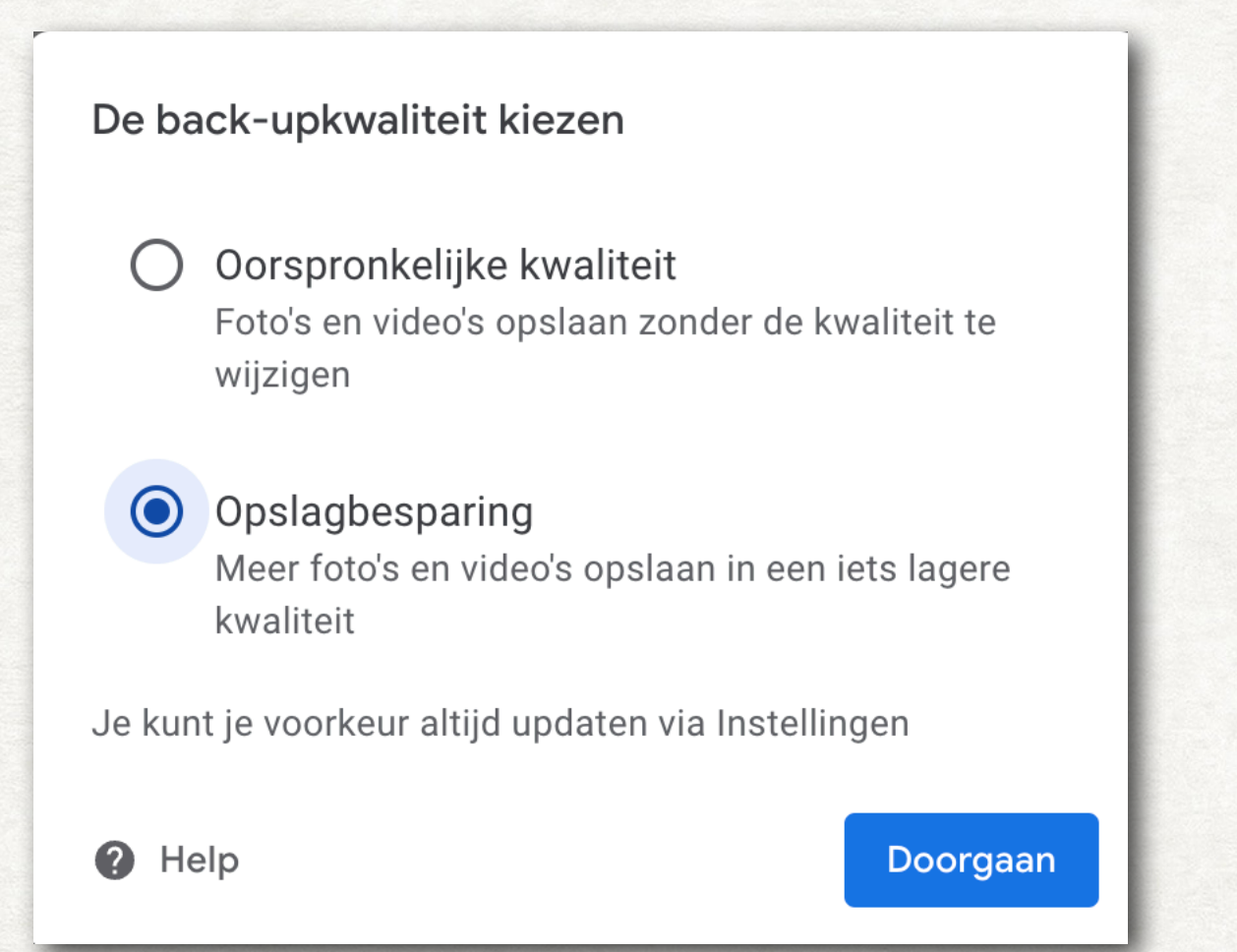

en/of een extra account aanmaken

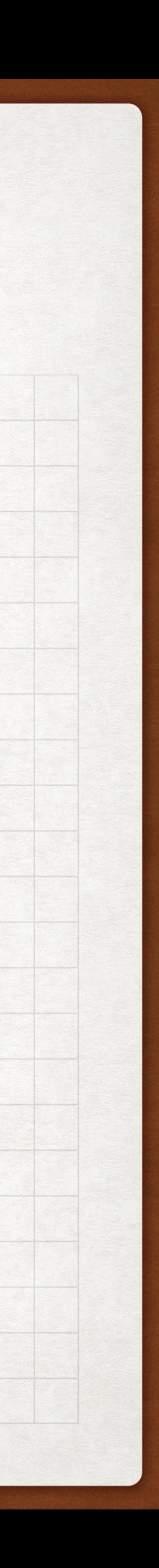

# TIPS & VRAGEN VAN LEDEN ASB 12/5/2023

#### werden vandaag toegelicht:

- typen door te spreken
- de rechtermuisknop op een Mac gebruiken
- adresetiketten maken en afdrukken
- meldingen bij inkomende gesprekken op iPad
- problemen oplossen bij het installeren van Itsme
- iWatch modellen vergelijken
- App om digitaal tekeningen in te kleuren

werd via mail beantwoord: problemen met Paycon

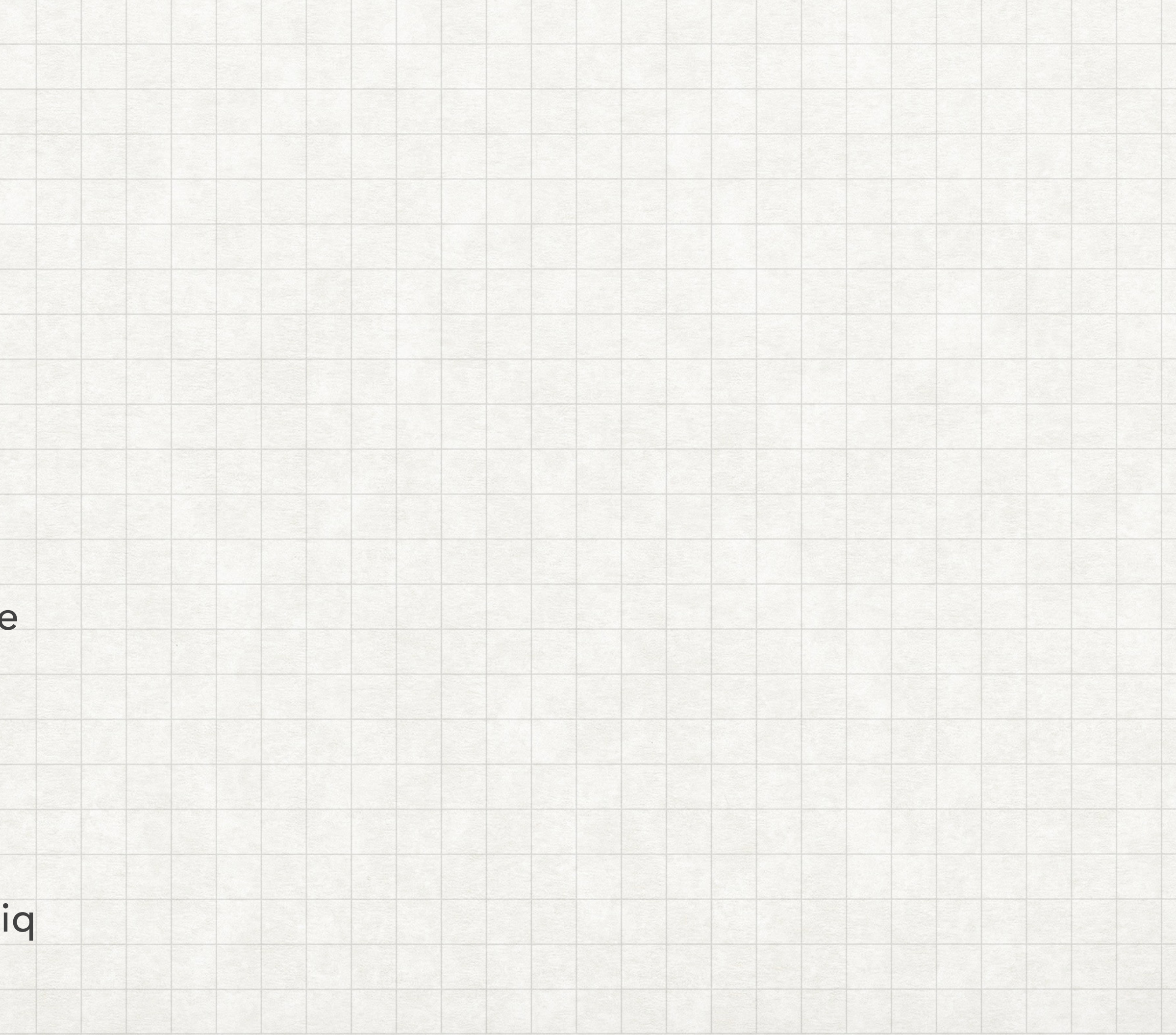

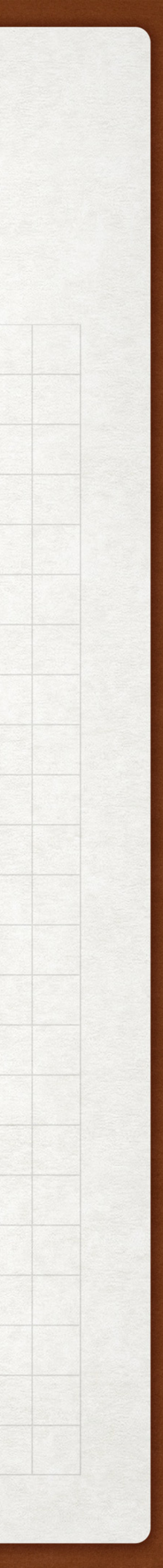

# TOELICHTING & VRAGEN VAN LEDEN ASB 12/5/2023

die we meenemen naar een volgende vergadering

- foto.heic toelichting door Michel Vanhove
- Freeform / WhatsApp / Pinterest toelichten vragen van André Priem
- info/cursus iPad Air vraag van Lucien Wullaert

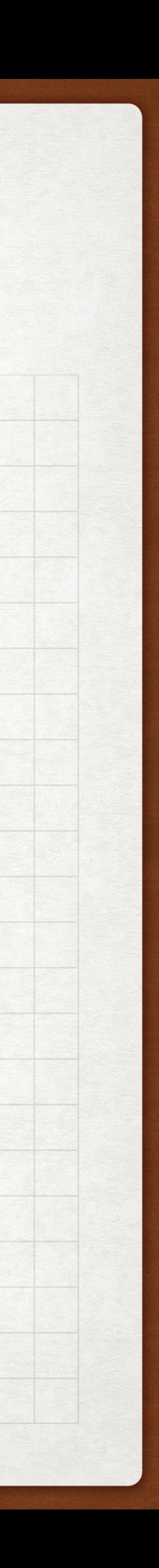

# HEBT U TIPS OF VRAGEN? ASB 12/5/2023

#### Maak gebruik van het [contactformulier](https://www.appleseniorenbrugge.be/contacteer-ons/) op de website, vermeld het onderwerp én maak uw vraag of tip duidelijk

**OF** 

zend een [mail](mailto:asb8000brugge@gmail.com?subject=tip%20of%20vraag%20voor%20ASB)

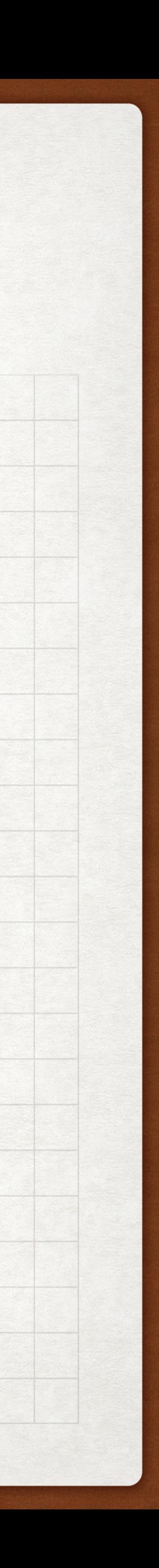

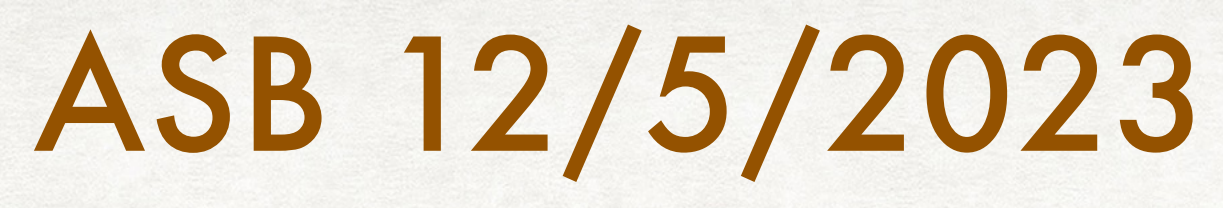

- 
- 

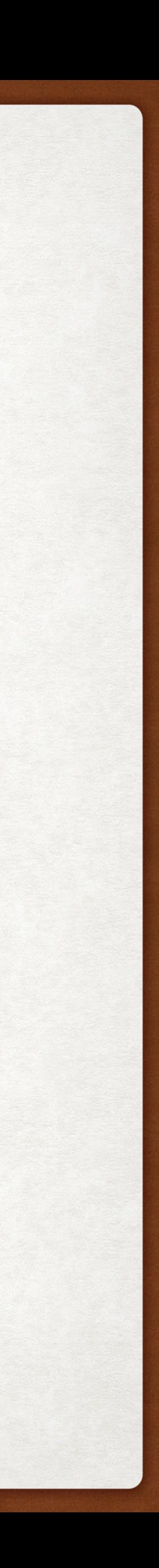

Alle presentaties van vandaag vind je op [onze website](https://www.appleseniorenbrugge.be/nieuwjaarsviering-mei-2023/).

Alle reacties zijn welkom via het [contactformulier](https://www.appleseniorenbrugge.be/contacteer-ons/).

### 9 JUNI 2023 - 14U VOLGENDE VERGADERING

- De eerstvolgende bijeenkomst is op 9 juni in De Garve om 14 uur.
- Iedereen welkom. Inschrijven noodzakelijk NA ONTVANGST VAN DE UITNODIGING.

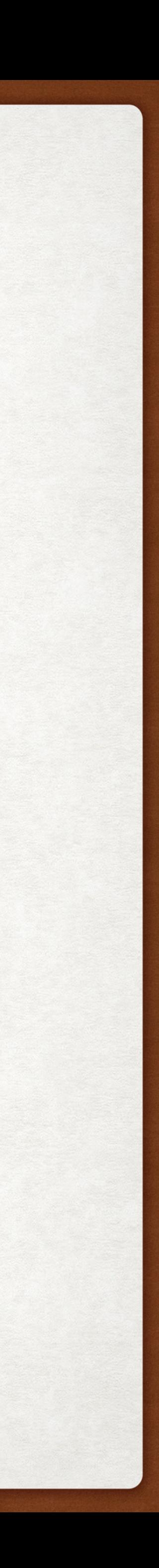